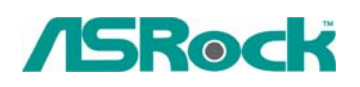

## **Referencia Técnica - O&A** TSD-QA-42 (Apr. 21th, 2006)

- **1. Q: Cuando utilizo la memoria de DDR 400 (200 MHz) en mi tablero,se demuestra que la frecuencia de DRAM está funcionando en DDR 333 (166MHz) en la página principal del BIOS. La "Frecuencia de DRAM" de la opción de BIOS es ajustada en el ajuste defecto de"Auto". ¿Por qué?** 
	- **A:** Para conseguir la mejora compatibilidad y estabilidad del sistema, la hacemos a funcionar en DDR 333 (166MHz) cuando la memoria de DDR 400 (200MHz) es instalada y la "Frecuencia de DRAM" de la opción de BIOS es selecionado a"Auto". Si desea a funcionar DDR 400 (200MHz), por favor amablemente ajuste la "Frecuencia de DRAM" de la opción de BIOS a DDR 400 (200 megaciclos) manualmente.
- **2. Q: Estoy utilizando la CPU de Geode NX en la placa base de los series de ASRock K7S41/K7S41GX/K7VT4 Pro/ K7VT6-C/K7Upgrade-600. ¿Cómo ajuste el puente de FSB para mi CPU?** 
	- **A:** El FSB de CPU de Geode NX (1750.1500) es 266MHz. Por favor recuerde a ajustar el puente de FSB\_SEL a FSB 266MHz al tiempo de usar una CPU de NX. [http://www.asrock.com/Drivers/Manual/K7/Jumer\\_setting\\_K7.pdf](http://www.asrock.com/support/instruction/Jumper%20setting%20K7.pdf)
- **3. Q: Los cables del conectador del audio del panel delantero de mi caso son diferentes de la descripción del manual. ¿Cómo debo conectarlos? Por favor me conseje.** 
	- **A:** Las letras en los cables del conectador del panel delantero puede ser diferente por cada fabricante del chasis. Por favor compruebe la función de cada cable. Si no, pueda dañar el tablero si los cables son conectados con los conectadores incorrectos. Encontramos que si conecte los pernos del conectador de "GND" (Tierra) o de "USB VCC" (Energía del USB) con el perno de "+5V", lo que se dañará la placa base después de arrancar el sistema. Por eso le recomendamos no debe instalar cualquier conectador en el perno de +5V del jefe del Audio del Panel Delantero. No se afectará la función de Audio si quita el conectador del perno de +5V.

Por esta razón, quitaremos el perno de +5V desde el jefe de Audio del Panel Delantero de nuestros productos en el futuro.

Hay tres ejemplos para tu referencia, por favor refiere a los cuadros siguientes.

## **Ejemplo 1**

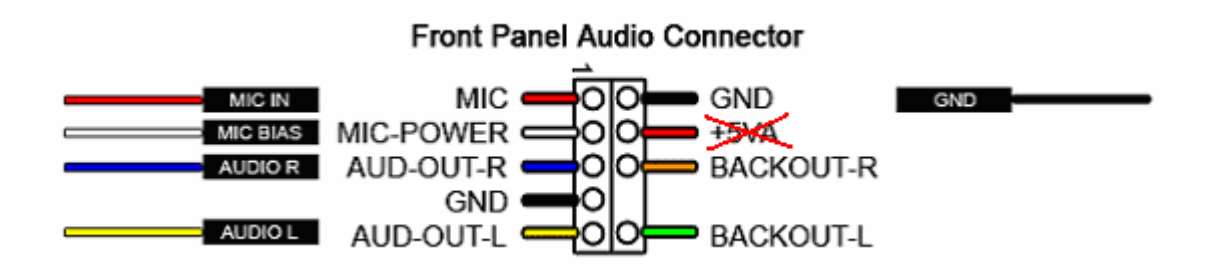

**Ejemplo 2** 

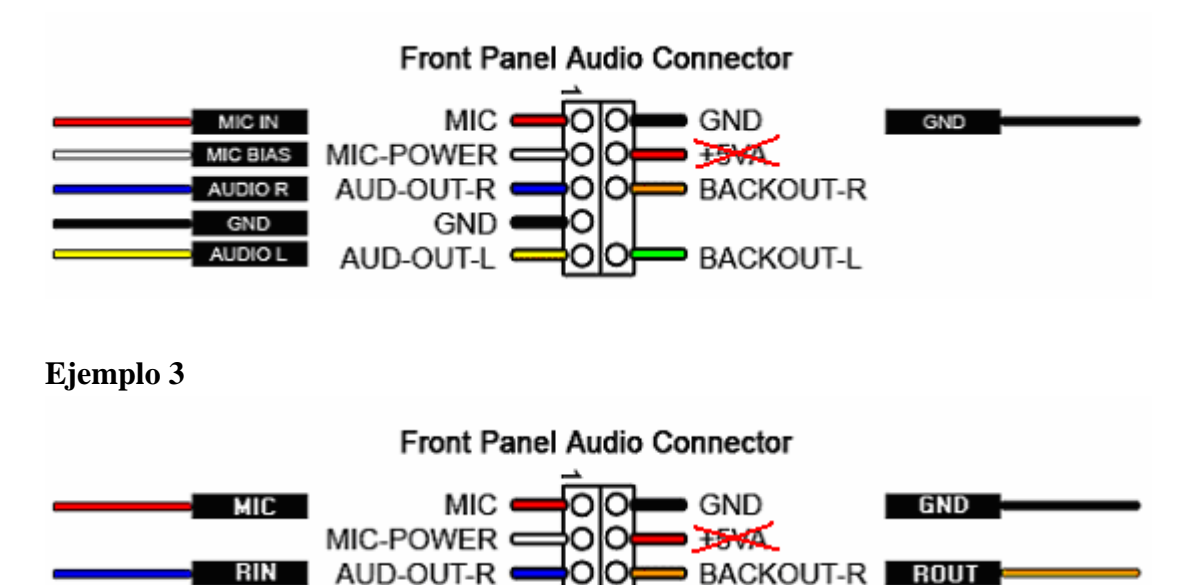

gnd AUD-OUT-L

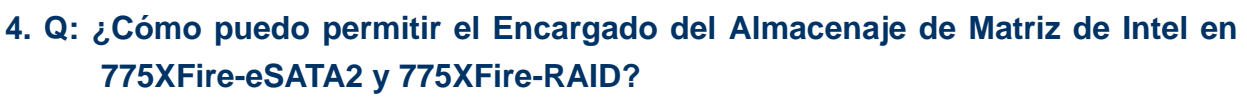

**BACKOUT-L** 

- A: Para permitir el Encargado del Almacenaje de Matriz de Intel, por favor reflera a los pasos siguientes:
- **1.** Entre en BIOS para fijar tu disco duro de SATA en modo de AHCI o modo de RAID.

(BIOS-> Advance-> Configuración de IDE -> Configure SATA as [AHCI o RAID] )

- **2.** Haga un diskette del conductor de SATA con el CD del apoyo antes de instalar tu sistema.
- **3.** Por favor presione "F6" para cargar el conductor de Intel SATA durante la disposición del sistema operativo.

Por favor refiera a la instalación de un sistema de "RAID Listo" del Manual de Usuario del CD del Apoyo. (... \ información \ manual \ usuario \),

**4.** Instale el conductor de SATA2 desde el CD del apoyo después de la instalación del Windows 2000 / Windows XP / Windows XP 64-bit OS.